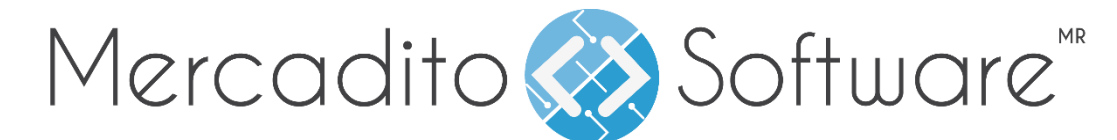

# **Manual de inicio de sesión.**

## **PRIMERA VES QUE INGRESA AL SOFTWARE**

**1.** Abre el navegador Firefox, el cual recomendamos para un óptimo funcionamiento del software. Si no cuentas con él, puedes descargarlo desde el siguiente enlace totalmente gratis:

[https://www.mozilla.org/es-MX/firefox/new/?gclid=CISV1-](https://www.mozilla.org/es-MX/firefox/new/?gclid=CISV1-_Vss8CFcVahgodKccJgw)

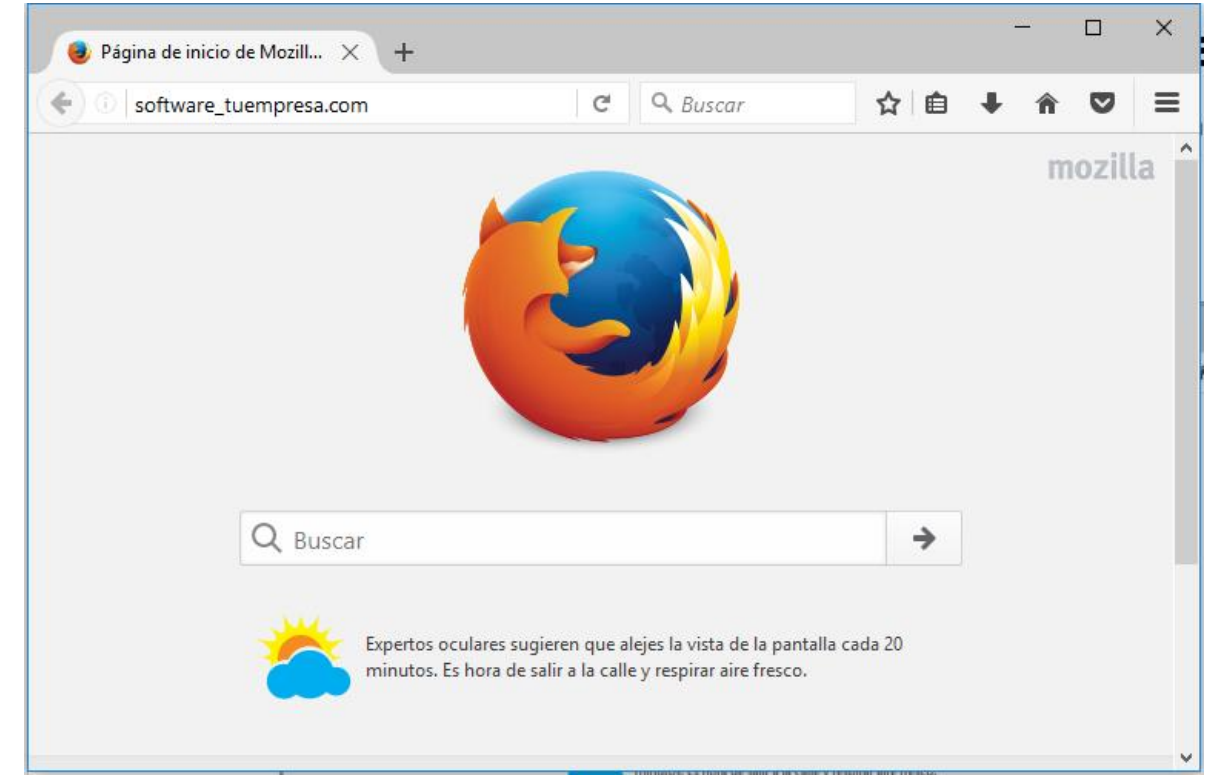

[\\_Vss8CFcVahgodKccJgw](https://www.mozilla.org/es-MX/firefox/new/?gclid=CISV1-_Vss8CFcVahgodKccJgw)

**2.** Una vez abierto Firefox, ingresa tu dirección de acceso personal a tu software en la barra de direcciones. Ejemplo software\_tuempresa.com, esta te será proporcionada con tu correo de bienvenida.

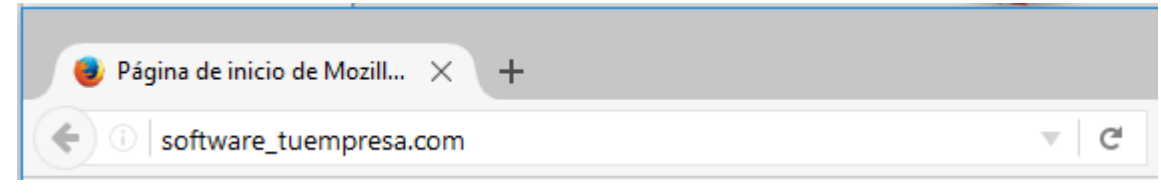

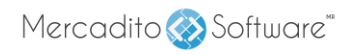

**3.** Una vez cargue el software, aparecerá el modulo inicio de sesión.

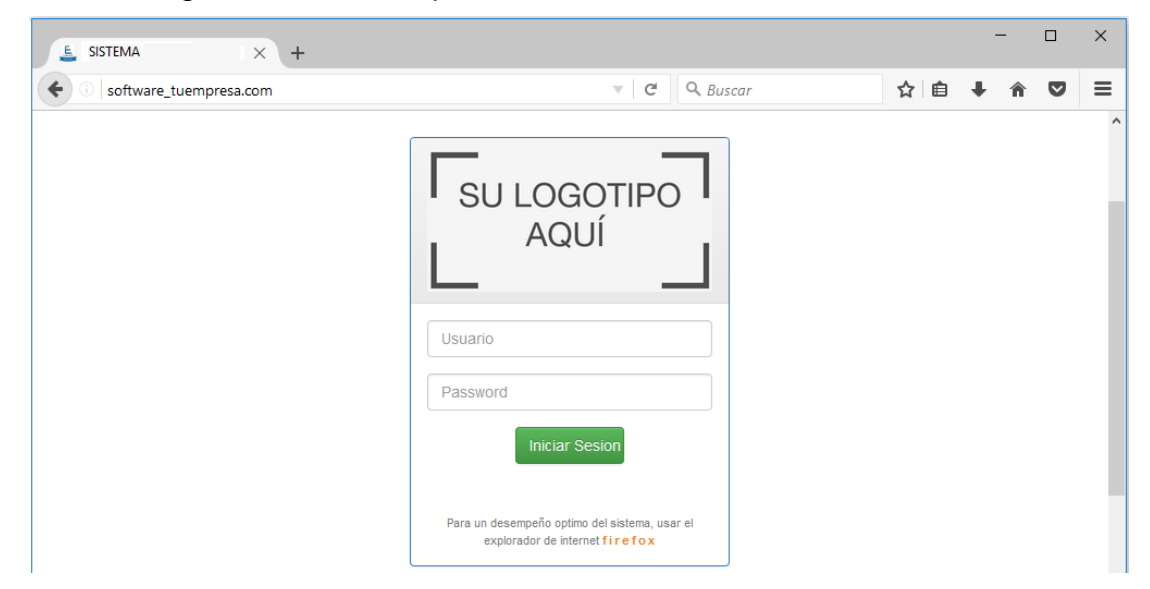

- **4.** Al acceder por primera vez, tendrá por default el usuario master con todos los permisos dado de alta con la contraseña entrar y usuario entrar.
- **5.** Ingresa tu usuario y contraseña en el campo que corresponda.

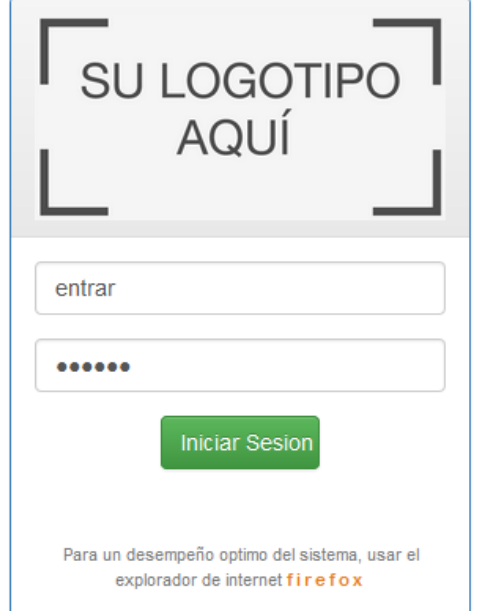

**6.** Da clic en el botón Iniciar Sesión para entrar a tu software.

### **NOTAS:**

- Por su seguridad favor de cambiar el usuario y contraseña a la brevedad.
- Lleva un registro de tu usuario y contraseña en un lugar seguro.

### Mercadito Software<sup>"</sup>

- En caso de que pierdas tu contraseña master, favor de entrar a [www.mercaditosoftware.com](http://www.mercaditosoftware.com/) a la sección de clientes para solicitar el cambio. Este proceso puede tardar hasta 24 horas
- La contraseña master no afecta a los otros usuarios que has creado solo al usuario master.
- Si eres el administrador del software revisa el Manual de Módulo de Usuarios para poder generar nuevos usuarios con acceso al software.

Mercadito Software<sup>"</sup>

## **INGRESO DE USUARIOS.**

**1.** Ingresa tu dirección de acceso personal a tu software en la barra de direcciones.

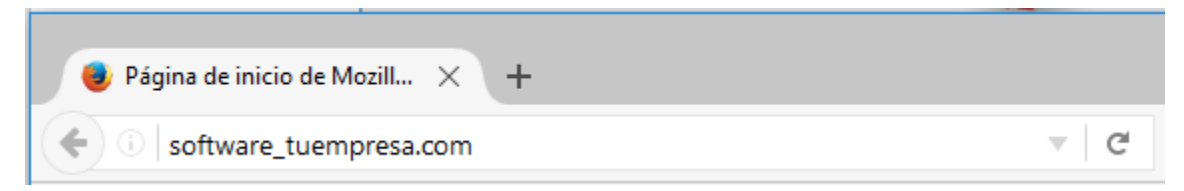

**2.** Una vez cargue el software, aparecerá el modulo inicio de sesión.

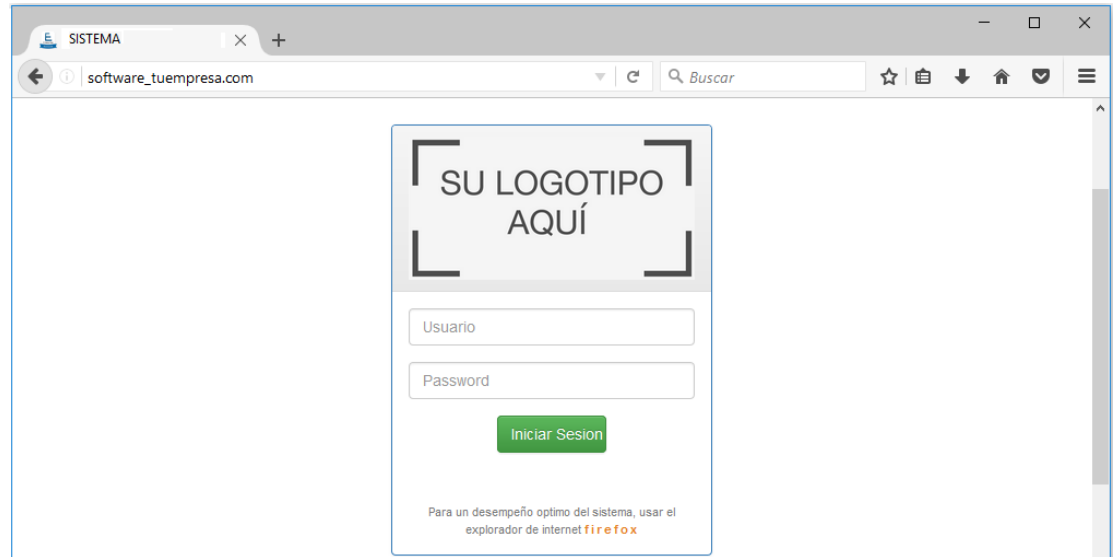

**3.** Ingresa el usuario y la contraseña asignada y da clic en el botón **Iniciar Sesión**  para acceder a tu software.

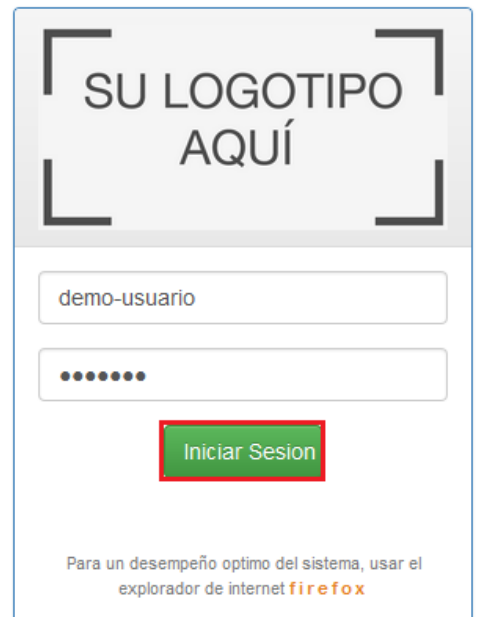

Mercadito Software"

- **4.** Si los datos fueron introducidos correctamente, se cargará el software que licenciaste.
- **5.** En caso contrario, verifique su usuario y contraseña e intente iniciar sesión de nuevo.

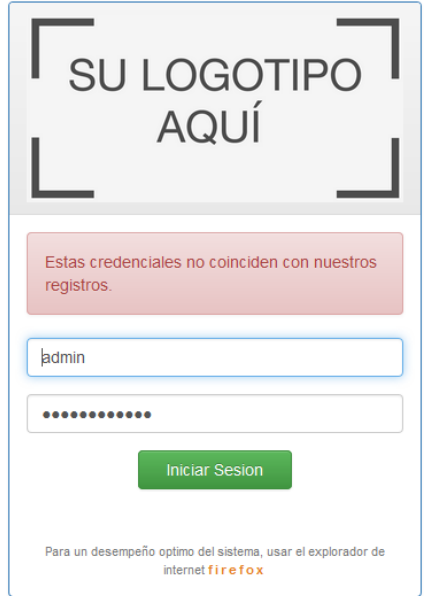

### **NOTAS:**

- La contraseña y el usuario son sensibles a mayúsculas.
- Si estás haciendo copiado y pegado verifica que no tenga espacios.
- En caso de no poder entrar, contacta al administrador del software dentro de tu empresa, él es quien tiene el control de asignar las contraseñas.
- Si eres el administrador del software revisa el Manual de Módulo de Usuarios para poder generar nuevos usuarios con acceso al software.